### Robots.txt

https://yandex.ru/support/webmast er/controlling-robot/robots-txt.xml

• В текстовом редакторе создайте файл с именем robots.txt и заполните его в соответствии с представленными ниже правилами.

- В роботе Яндекса используется сессионный принцип работы, на каждую сессию формируется определенный пул страниц, которые планирует загрузить робот.
- Сессия начинается с загрузки файла robots.txt. Если файл отсутствует, не является текстовым или на запрос робота возвращается HTTP-статус отличный от 200 OK, робот считает, что доступ к документам не ограничен.
- В файле robots.txt робот проверяет наличие записей, начинающихся с User-agent:, в них учитываются подстроки Yandex (регистр значения не имеет) или \* . Если обнаружена строка User-agent: Yandex, директивы для User-agent: \* не учитываются. Если строки User-agent: Yandex и User-agent: \*отсутствуют, считается, что доступ роботу не ограничен.
- Директивы Disallow и Allow
- Чтобы запретить доступ робота к сайту или некоторым его разделам, используйте директиву Disallow.

```
User-agent: Yandex
Disallow: / # блокирует доступ ко всему сайту
User-agent: Yandex
Disallow: /cgi-bin # блокирует доступ к страницам,
                   # начинающимся c '/cgi-bin'
```
• Чтобы разрешить доступ робота к сайту или некоторым его разделам, используйте директиву Allow

```
User-agent: Yandex
Allow: /cgi-bin
Disallow: /
# запрещает скачивать все, кроме страниц
# начинающихся с '/cgi-bin'
```
- Использование спецсимволов \* и \$
- При указании путей директив Allow и Disallow можно использовать спецсимволы \* и \$, задавая, таким образом, определенные регулярные выражения. Спецсимвол \* означает любую (в том числе пустую) последовательность СИМВОЛОВ.

параметров Если директивы не содержат параметры, учитывает данные следующим образом:

Директивы Allow и Disallow без

User-agent: Yandex Disallow: # TO же, что и Allow: / User-agent: Yandex

Allow: # не учитывается роботом

# Использование спецсимволов \* и

```
User-agent: Yandex
Disallow: /cgi-bin/*.aspx # запрещает '/cgi-bin/example.aspx'
                          # и '/cgi-bin/private/test.aspx'
Disallow: /*private # запрещает не только '/private',
                    # но и '/cgi-bin/private'
```
По умолчанию к концу каждого правила, описанного в файле robots.txt, приписывается спецсимвол \*. Пример:

```
User-agent: Yandex
Disallow: /cgi-bin* # блокирует доступ к страницам
                    # начинающимся с '/cgi-bin'
Disallow: /cgi-bin # TO же самое
```
Чтобы отменить \* на конце правила, можно использовать спецсимвол \$, например:

```
User-agent: Yandex
Disallow: /example$ # запрещает '/example',
                    # но не запрещает '/example.html'
```

```
User-agent: Yandex
Disallow: /example # запрещает и '/example',
                   # u '/example.html'
```
Спецсимвол \$ не запрещает указанный \* на конце, то есть:

```
User-agent: Yandex
Disallow: /example$ # запрещает только '/example'
Disallow: /example*$ # так же, как 'Disallow: /example'
                     # запрещает и /example.html и /example
```
# Директива Sitemap

Если вы используете описание структуры сайта с помощью файла Sitemap, укажите путь к файлу в качестве параметра директивы Sitemap (если файлов несколько, укажите все). Пример:

```
User-agent: Yandex
Allow: /
Sitemap: http://example.com/site_structure/my_sitemaps1.xml
Sitemap: http://example.com/site_structure/my_sitemaps2.xml
```
Робот запомнит путь к файлу, обработает данные и будет использовать результаты при последующем формировании сессий загрузки.

## Директива Host

- Если у вашего сайта есть зеркала, специальный робот зеркальщик определит их и сформирует группу зеркал вашего сайта. В поиске будет участвовать только главное зеркало. Вы можете указать его для всех зеркал в файле robots.txt: имя главного зеркала должно быть значением директивы Host.
- Директива 'Host' не гарантирует выбор указанного главного зеркала, тем не менее, алгоритм при принятии решения учитывает ее с высоким приоритетом

#Если www.glavnoye-zerkalo.ru главное зеркало сайта, то #robots.txt для всех сайтов из г руппы зеркал выглядит так User-Agent: \* Disallow: /forum Disallow: /cgi-bin Host: www.glavnoye-zerkalo.ru

# Проверьте ваш файл в вебмастерах google и yandex

#### Search Console

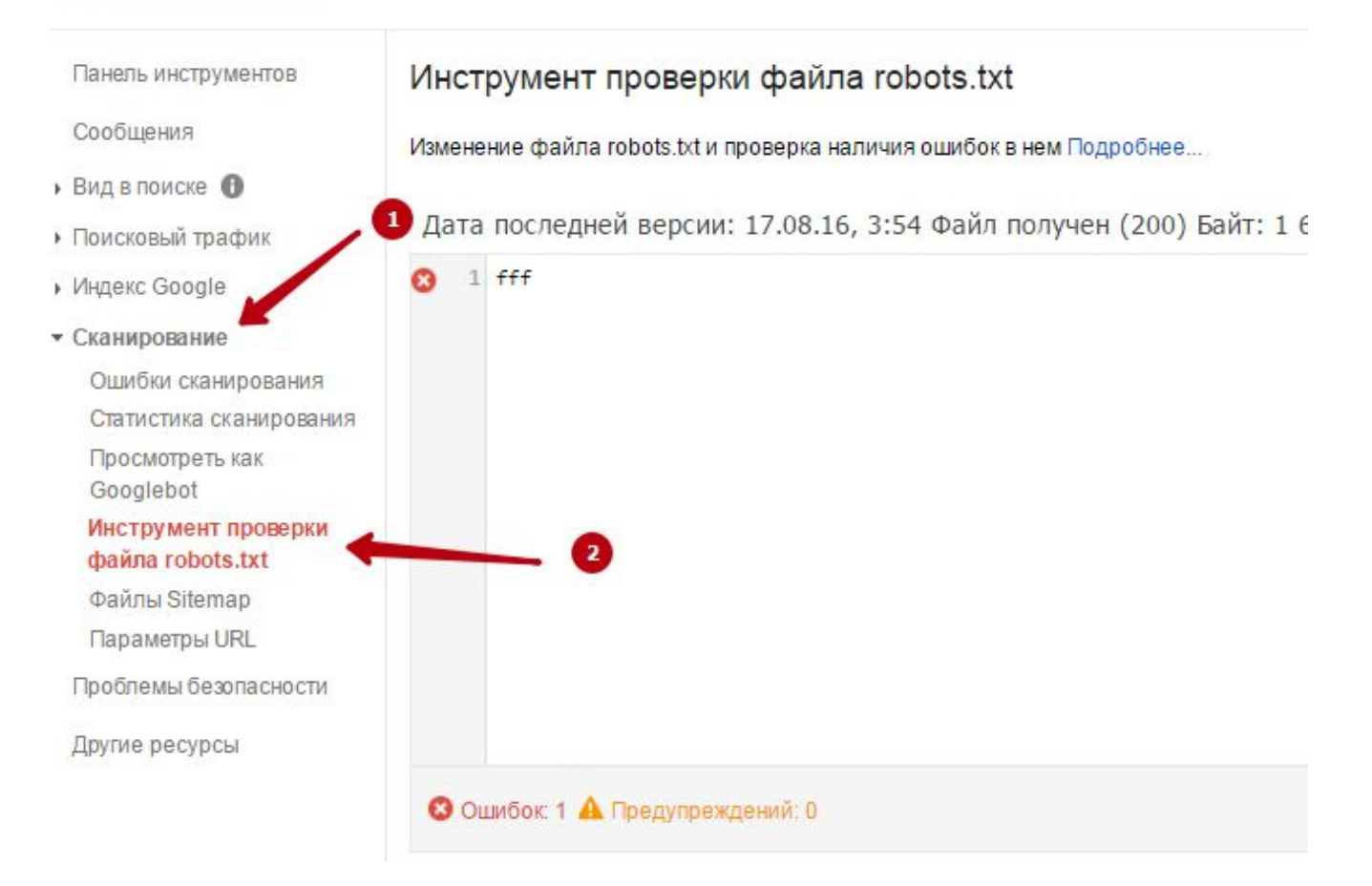

НДЕКС Вебмастер

### www.TutorOnlin

### Общая информация

- Диагностика
- Поисковые запросы
- Индексирование
- Настройка индексирования
- Инструменты

Анализ robots.txt Анализ файлов Sitema, Проверка ответа сервера

Проверка мобильных

### Диагно

- Фаталь Критичі
- **Возмож** 
	- Посмотр

### Индек

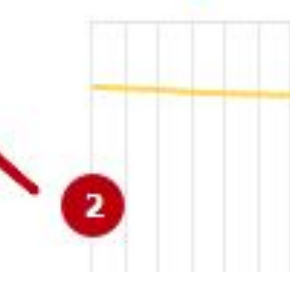